# Java 1.4.1 Release Notes

Java

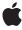

ď

Apple Inc.
© 2003 Apple Computer, Inc.
All rights reserved.

No part of this publication may be reproduced, stored in a retrieval system, or transmitted, in any form or by any means, mechanical, electronic, photocopying, recording, or otherwise, without prior written permission of Apple Inc., with the following exceptions: Any person is hereby authorized to store documentation on a single computer for personal use only and to print copies of documentation for personal use provided that the documentation contains Apple's copyright notice.

The Apple logo is a trademark of Apple Inc.

Use of the "keyboard" Apple logo (Option-Shift-K) for commercial purposes without the prior written consent of Apple may constitute trademark infringement and unfair competition in violation of federal and state laws

No licenses, express or implied, are granted with respect to any of the technology described in this document. Apple retains all intellectual property rights associated with the technology described in this document. This document is intended to assist application developers to develop applications only for Apple-labeled computers.

Every effort has been made to ensure that the information in this document is accurate. Apple is not responsible for typographical errors.

Apple Inc. 1 Infinite Loop Cupertino, CA 95014 408-996-1010

Apple, the Apple logo, AppleScript, Aqua, Carbon, Cocoa, ColorSync, Keychain, Mac, Mac OS, Quartz, QuickTime, Safari, and WebObjects are trademarks of Apple Inc., registered in the United States and other countries.

Finder is a trademark of Apple Inc.

Java and all Java-based trademarks are trademarks or registered trademarks of Sun Microsystems, Inc. in the U.S. and other countries.

Simultaneously published in the United States and Canada.

Even though Apple has reviewed this document, APPLE MAKES NO WARRANTY OR REPRESENTATION, EITHER EXPRESS OR IMPLIED, WITH RESPECT TO THIS DOCUMENT, ITS QUALITY, ACCURACY, MERCHANTABILITY, OR FITNESS FOR A PARTICULAR PURPOSE. AS A RESULT, THIS DOCUMENT IS PROVIDED "AS IS," AND YOU, THE READER, ARE ASSUMING THE ENTIRE RISK AS TO ITS QUALITY AND ACCURACY.

IN NO EVENT WILL APPLE BE LIABLE FOR DIRECT, INDIRECT, SPECIAL, INCIDENTAL, OR CONSEQUENTIAL DAMAGES RESULTING FROM ANY DEFECT OR INACCURACY IN THIS DOCUMENT, even if advised of the possibility of such damages.

THE WARRANTY AND REMEDIES SET FORTH ABOVE ARE EXCLUSIVE AND IN LIEU OF ALL OTHERS, ORAL OR WRITTEN, EXPRESS OR IMPLIED. No Apple dealer, agent, or employee is authorized to make any modification, extension, or addition to this

Some states do not allow the exclusion or limitation of implied warranties or liability for incidental or consequential damages, so the above limitation or exclusion may not apply to you. This warranty gives you specific legal rights, and you may also have other rights which vary from state to state.

## Contents

| About This Document 7                                    |  |  |  |
|----------------------------------------------------------|--|--|--|
| Filing and Tracking Bugs 7                               |  |  |  |
| What's New in Java 1.4.1 in Mac OS X? 9                  |  |  |  |
| Overview of Changes 9                                    |  |  |  |
| Specific Changes From Java 1.3.1 to 1.4.1 9              |  |  |  |
| Multiple Versions of Java 11                             |  |  |  |
| Java Applications as Mac OS X Application Bundles 11     |  |  |  |
| Java Web Start Applications 13                           |  |  |  |
| Double-clickable JAR Files 13                            |  |  |  |
| Command Line Applications 13                             |  |  |  |
| Java Applets 14                                          |  |  |  |
| Native Applications That Invoke Java Through JNI 14      |  |  |  |
| Runtime System Properties 15                             |  |  |  |
| Unsupported System Properties 15                         |  |  |  |
| Supported System Properties 15                           |  |  |  |
| Resolved Issues Since Java 1.4.1 Developer Preview 10 19 |  |  |  |
| Java AWT 19                                              |  |  |  |
| Java Engine 19                                           |  |  |  |
| Java Events 20                                           |  |  |  |
| Java HotSpot 20                                          |  |  |  |
| Java Sound 22                                            |  |  |  |
| Java Swing 22                                            |  |  |  |
| Java Text 22                                             |  |  |  |
| Known Issues 25                                          |  |  |  |
| Java Aqua LAF 25                                         |  |  |  |
| Java AWT 26                                              |  |  |  |
| Java Events 26                                           |  |  |  |
| Java Graphics 26                                         |  |  |  |
| Java HotSpot 27                                          |  |  |  |
| Java Printing 28                                         |  |  |  |
| Java Security 28                                         |  |  |  |
|                                                          |  |  |  |

#### **CONTENTS**

Java Sun Plugin 28 Java Swing 29 Java Text 30 Java Tools 30 Java Web Start 31

## **Document Revision History 33**

# **Tables and Listings**

| Chapter 3 | Multiple Versions of Java 11 |                                                                          |  |
|-----------|------------------------------|--------------------------------------------------------------------------|--|
|           | Table 3-1                    | Designations for particular versions of Java in Mac OS X version 10.2 12 |  |
|           | Listing 3-1                  | Info.plist without JVMVersion property 12                                |  |
|           | Listing 3-2                  | Info.plist with JVMVersion property 12                                   |  |

## **About This Document**

This document provides a high level view of the changes in the Mac OS X implementation of Java from Java 1.3.1 to Java 1.4.1. It does not discuss Java specific changes. That information is fully documented on Sun's website at <a href="http://java.sun.com/j2se/1.4/docs/relnotes/features.html">http://java.sun.com/j2se/1.4/docs/relnotes/features.html</a>. It also highlights key bugs that have been fixed as well as known issues with this release of Java 1.4.1. Additional documentation is available online at <a href="http://developer.apple.com/documentation/Java">http://developer.apple.com/documentation/Java</a>. If you have the Developer Documentation package installed, this documentation is also available in <a href="https://developer.apple.com/documentation/Java">Developer/ADC Reference</a>
Library/documentation/Java. Please send documentation feedback to javadevdoc@apple.com.

## Filing and Tracking Bugs

If you find issues with the implementation of Java that are not represented in this document or want to follow the resolution of an issue, you may do so online through Radar, Apple's bug tracking system. To access Radar, you need an Apple Developer Connection (ADC) account. You can view the ADC membership options, including the free online membership, at <a href="http://developer.apple.com/membership/index.html">http://developer.apple.com/membership/index.html</a>. With an ADC membership, you can file and view bugs at <a href="http://bugreport.apple.com">http://bugreport.apple.com</a>. When filing new bugs for Java on Mac OS X, please use Java (new bugs) for the Component and X as the Version. To file documentation bugs use the Java Documentation (developer) Component.

**About This Document** 

## What's New in Java 1.4.1 in Mac OS X?

The Java 1.4.1 release includes a complete reworking of how Java is implemented for Mac OS X. This release is more than just an update from the Java 1.3.1 classes to the Java 1.4.1 classes. It is more integrated with both the Java Software Development Kit and the core operating system than the Java 1.3.1 implementation. Apple has been able to bring Java 1.4.1 to Mac OS X using about two-thirds less native classes than the 1.3.1 implementation required. With less platform-specific code to maintain, Apple is in a position to more quickly and decisively respond to Java bugs and to provide a cleaner and more integrated Java experience on Mac OS X for you as a developer.

## **Overview of Changes**

Before developing with Java 1.4.1 on Mac OS X, it is important to note a few basic details:

- The Java version is 1.4.1\_01.
- The Java 1.4.1 runtime environment requires Mac OS X version 10.2.3 or later.
- Java 1.4.1 is not included as a part of Mac OS X by default. If you are writing Java 1.4.1 applications remember that users will need to download Java 1.4.1 from Apple before they can use your application. They may do this through the Software Update pane of System Preferences or manually from <a href="http://www.apple.com/downloads/macosx/">http://www.apple.com/downloads/macosx/</a>. Apple does not provide redistribution licenses for the Java 1.4.1 implementation.
- The Java 1.4.1 Developer Package requires the December 2002 version of the Mac OS X Developer Tools to be installed. Both the Java 1.4.1 Developer Package and the December 2002 Mac OS X Developer Tools are available online at <a href="http://connect.apple.com">http://connect.apple.com</a>.

## Specific Changes From Java 1.3.1 to 1.4.1

The restructuring of the Java implementation has resulted in many changes that are not directly visible to you as a developer. However, there are a few key areas to be aware of:

- This release of Java is installed in addition to the Java 1.3.1 release of Java already included with Mac OS X version 10.2. For the first time, Mac OS X supports two different Java environments, Java 1.3.1 and Java 1.4.1. This change may affect your Java applications deployed on the Mac OS X platform. Chapter 3, "Multiple Versions of Java", (page 11) discusses this issue in more detail.
- With the change from 1.3.1 to 1.4.1 and the underlying architectural changes, the runtime system properties available to you have changed also. These changes are outlined in detail in Chapter 4, "Runtime System Properties", (page 15).
- For Java 1.3.1, AWT and Swing were implemented through the Mac OS X Carbon API. In Java 1.4.1 these implementations have made the transition to the Cocoa API. This change brings a true multithreaded environment and enhancements to the Aqua look and feel. As a Java developer, you don't need to do

anything different to take advantage of these benefits. If though, you rely on native code for any aspects of your Java applications, the change from Carbon to Cocoa will probably affect how you access native code and what native code is most readily available to you. *Java 1.4.1 Development for Mac OS X* provides more details on this topic.

- Browser-based applet support has been improved to provide much smoother and more reliable performance. This includes Java 1.4.1 support from Apple's Safari browser.
- Native support for the Java Accessibility API is provided by default in AWT. There is no need for you to provide a bridge to native code to make your applications accessible. Users of assistive technologies that have configured the Universal Access system preferences will automatically be able to use your Java application with those technologies. Swing Accessibility is not fully implemented.
- Native support for the security features is provided through the Mac OS X Secure Transport API. This
  allows users to manage certificates through their Keychain and the Keychain Access application.
- AppleScript support is available for Java applications through two mechanisms. Basic Apple Events are supported through implementing the handlers in com.apple.eawt.ApplicationListener.Additional user interface scripting can be done by using the AppleScript UI Element Scripting plug-in available with the December 2002 Mac OS X Developer Tools.
- Jar Bundler, a new application for bundling Java applications as Mac OS X applications, is included. It replaces MRJAppBuilder, which is no longer supported.
- Two versions of the Java Plugin Settings application are now provided. These are installed in /Applications/Utilities/Java. One version allows you to access settings for the Java Plug-in 1.3.1 used by Internet Explorer and most other browsers. The other allows you to access settings for the Java 1.4.1 Plug-in used by Safari.
- In Java 1.3.1 in Mac OS X, the ICC\_ColorSpace implementation is based on Apple's ColorSync technology. In Java 1.4.1, this is replaced with Sun's implementation. This change fixes compatibility issues when dealing with color profiles in Java on other platforms.
- The com.apple.mrj packages have been deprecated. New classes that provide some of the same functionality have been included in the com.apple.eio and com.apple.eawt packages. These are documented in the Java 1.4.1 API Reference: Apple Extensions.
- With Java 1.3.1, you could explicitly specify Java 2D graphics hardware acceleration. With Java 1.4.1, hardware acceleration is handled by the Mac OS X Quartz Extreme graphics engine with no need for developer intervention.
- JDirect is not supported in Java 1.4.1. However, it still works as a part of Java 1.3.1.
- QuickTime for Java is not supported in Java 1.4.1. However, it still works as a part of Java 1.3.1.

# Multiple Versions of Java

This release marks a break with tradition for Mac OS X and Java. In previous releases there could only be one version of Java installed on the system. Developers only needed to be concerned with a single Java version for a particular version of Mac OS X. With the Java 1.4.1 release, there is the possibility that users will have two different versions of Java on their system. As a developer you need to take this into account for both future development and support of existing Java applications.

Note that there are only two versions of Java when a user has explicitly installed Java 1.4.1. If a user has not explicitly installed Java 1.4.1, they will have only Java 1.3.1, and any 1.4.1-specific code will not work. They can download Java 1.4.1through Software Update or from <a href="http://www.apple.com/downloads/macosx/">http://www.apple.com/downloads/macosx/</a>. As a developer, there are many ways you can determine whether Java 1.4.1 is installed, System.getProperty("java.vm.version") and java -version probably being the simplest. A user shouldn't have to resort to the command line. Instead they can just use the Finder to look in /Library/Receipts for an item named Java1.4.1.pkg.

The following sections discuss pertinent details you should be aware of to make sure that you are using the correct version of Java for your application. Since there are various ways in which you can deploy Java applications on Mac OS X, the sections are broken down based on your deployment vehicle. The following information applies only if the computer your application is being run on has both Java 1.4.1 and Java 1.3.1 installed.

**Note:** If you are developing WebObjects applications, see the AppleCare Knowledge Base article number 75505 for WebObjects–specific information relevent to using Java 1.3.1 with Java 1.4.1 installed. You can access this information from <a href="http://www.info.apple.com/">http://www.info.apple.com/</a>.

## Java Applications as Mac OS X Application Bundles

When deploying a Java application on Mac OS X, you should wrap the Java application inside a native Mac OS X application bundle. This application bundle is just a directory with some information about the application itself and a native code stub to launch the Java application. You can construct an application bundle very easily with Jar Bundler which is available in /Developer/Tools. For users, the end result is a native application that is double-clickable in the Finder.

By default, existing Java applications that have been bundled as native applications run with the Java 1.3.1 VM. As such, they exhibit the same behavior as they did before installing Java 1.4.1. This behavior provides the cleanest user experience. From a user's perspective, an application continues to work the same way it has always worked. This is important since, from the user's perspective, the application is not necessarily a Java application, but rather a Mac OS X application.

You may determine that you want users to run your existing applications with Java 1.4.1 instead of Java 1.3.1, perhaps to take advantage of new features in the 1.4.1 version. In that case it is your responsibility to designate the appropriate version of Java for your application. You can do this by modifying the Info.plist file of the native application bundle.

**Note:** Even if you do not need to take advantage of Java 1.4.1, you should update your application bundle to note which version of Java you want your application to run with. Although Mac OS X version 10.2 chooses to use Java 1.3.1 if none is specified, future versions of Java or the operating system may choose otherwise.

For new applications, set the VM version in the Build Information pane of Jar Bundler, or the Pure Java-Specific pane in Project Builder's target editor. If you are modifying an existing application, modify the <code>JVMVersion</code> property in the <code>Info.plist</code> file. This file is in the Contents folder of the application bundle. To view this file in the Finder, Control-click the application icon, then choose "Show Package Contents."

The Info.plist file is an XML document, so you can modify it with any text editor. If there is not already a key for JVMVersion, you need to add one. This key should be in the Java dictionary. For example, the Java section of the Info.plist might look something like Listing 3-1 (page 12).

**Listing 3-1** Info.plist without JVMVersion property

At the same level as the existing key and string combination for the ClassPath, add in a key value of JVMVersion and a string value from Table 3-1 (page 12) as appropriate. The resulting Info.plist should look something like that shown in Listing 3-2 (page 12).

**Listing 3-2** Info.plist with JVMVersion property

**Table 3-1** Designations for particular versions of Java in Mac OS X version 10.2

| Value | Java version used | Notes                                                                                                    |
|-------|-------------------|----------------------------------------------------------------------------------------------------|
| 1.3.1 | 1.3.1             | Specifies an exact version of Java.                                                                                                    |
| 1.3*  | 1.3.1             | Requests the highest version of Java 1.3 available. Note that if Java 1.3 is updated in future releases of Mac OS X the highest version of Java 1.3 will be used. |
| 1.3+  | 1.4.1             | Requests the highest version of Java above 1.3. Note that if Java is updated in future releases of Mac OS X, the highest numbered version will be used.           |
| 1.4.1 | 1.4.1             | Specifies an exact version of Java.                                                                                                    |

| Value | Java version used | Notes                                                                                                    |
|-------|-------------------|----------------------------------------------------------------------------------------------------|
| 1.4*  | 1.4.1             | Specifies the highest version of the Java 1.4 available. Note that if Java 1.4 is updated in future releases of Mac OS X the highest version of Java 1.4 will be used. |
| 1.4+  | 1.4.1             | Specifies the highest version of Java above 1.4. Note that if Java is updated in future releases of Mac OS X, the highest numbered version will be used.               |

Some older applications may have an MRJApp.properties file instead of an Info.plist file. For these applications, add the following line with *value* set to an appropriate value from Table 3-1 (page 12): com.apple.mrj.application.JVMVersion=*value*.

## **Java Web Start Applications**

Java Web Start applications follow the guidelines laid out for standard JNLP-based applications. Your JNLP file should specify a J2SE Version key. This key is evaluated to determine whether to run your application with Java 1.3.1 or Java 1.4.1. The values presented in Table 3-1 (page 12) also apply to Java Web Start applications. For more information on Java Web Start, see the *Developers Guide* at http://java.sun.com/prod-ucts/javawebstart/1.2/docs/developersguide.html.

If you do not specify a value for the j2seversion key, Java 1.3.1 is used by the application.

When a user runs the same Java Web Start application multiple times, Mac OS X provides the option of building a native application bundle around that application. With this release of Java 1.4.1 these application bundles always launch with Java 1.3.1 regardless of what the JNLP file says.

## Double-clickable JAR Files

If a JAR file has a main class specified in its manifest file, a user can launch it just by double clicking the JAR file. Double-clickable JAR files are run with Java 1.4.1. If you need to run a JAR file with Java 1.3.1, you can either wrap it as a Mac OS X application bundle using Jar Bundler or you can launch it from the command line with /System/Library/Frameworks/JavaVM.framework/Versions/1.3.1/Commands/java-jar YourJARFile.jar.

## **Command Line Applications**

Running java from the command line runs Java 1.4.1. The Java commands in /usr/bin are linked to the most current version of Java tools on the system. In this release they are linked to commands in /System/Library/Frameworks/JavaVM.framework/Versions/1.4.1/Commands. If you need to run the Java 1.3.1 version of a command line Java tool, you may do so by explicitly calling the appropriate Java 1.3.1 command in /System/Library/Frameworks/JavaVM.framework/Versions/1.3.1/Commands.

Multiple Versions of Java

If you are building shell scripts for distribution to customers that link to a specific version of a Java command in /System/Library/Frameworks/JavaVM. framework you should consider wrapping your application as a Mac OS X application with Jar Bundler. Specifying a specific path in the operating system (other than /usr/bin) is not the most robust solution since changes to Mac OS X may render these paths obsolete and your application broken.

## **Java Applets**

Java Applets cannot choose which version of Java they invoke. This choice is made instead by the browser. Microsoft's Internet Explorer uses Java 1.3.1. Apple's Safari uses Java 1.4.1. (Applet Launcher also uses Java 1.4.1.)

## Native Applications That Invoke Java Through JNI

By default, if the first call into the JavaVM framework is <code>JNI\_CreateJavaVM</code> where <code>JNI\_VERSION\_1\_2</code> specified, the Java 1.3.1 virtual machine (VM) is used. This is done to maintain backward compatibility with the Java 1.3.1 version of applications that may already be in use on the system. If you need to use the 1.4.1 VM and link against the 1.4.1 version of <code>jni.h</code>, <code>pass JNI\_VERSION\_1\_4</code> instead of <code>JNI\_VERSION\_1\_2</code>. If you call <code>JNI\_GetDefaultJavaVMInitArgs</code> before <code>JNI\_CreateJavaVM</code> you will also get Java 1.4.1.

## **Runtime System Properties**

Java 1.3.1 on Mac OS X version 10.2 supported some user interface related system properties that are no longer supported in Java 1.4.1. This section highlights those properties as well as the new runtime system properties that are supported.

## **Unsupported System Properties**

The following system properties were available in Java 1.3.1 but are no longer supported in Java 1.4.1. Some have similar replacements as noted.

## **Supported System Properties**

The following system properties are supported in Java 1.4.1 in Mac OS X version 10.2. Most of them accept a Boolean value. If they accept a different string that is noted. You can call them from the command line with the -D flag to java or in your code with System.setProperty. For example, you could set your Swing application to use the Mac OS X menu bar with either

```
java -Dapple.laf.useScreenMenuBar="true" yourApplication

or

System.setProperty("apple.laf.useScreenMenuBar", "true");
```

#### Integration with the native application environment

```
\verb|com.apple.mrj.application.apple.menu.about.name| \\
```

Sets the application name that is displayed in the application menu and in the Dock.

This property take a string of text as an argument. For example, java -Dcom.apple.mrj.application.apple.menu.about.name="Application Name" yourApplication.

```
apple.laf.useScreenMenuBar
```

If you are using the Aqua look and feel, this puts Swing menus in the Mac OS X menu bar. Note that JMenuBars in JDialogs are not moved to the Mac OS X menu bar.

The default value is false. Java applications created with Project Builder have this set to true.

apple.awt.showGrowBox

Most native Mac OS X windows have a resize control in the bottom right corner. By default, Java application windows that use the Aqua look and feel have the functionality of this control, but there is no user interface cue that it is there. This flag causes the resize control to be displayed.

The default value is false.

apple.awt.brushMetalLook

This flag allows you to display your main windows with the "textured" Aqua window appearance. This should only be applied to the primary application window, and should not affect supporting windows like dialogs or preference windows.

The default value is false.

#### Rendering hints

```
apple.awt.antialiasing
```

Causes graphic primitives like line, arc, rectangle, and so on to be painted with antialiasing. By default text will also take this setting, though you can override that using apple.awt.textantialiasing. Even with this flag set to true from the command line, you may still set the KEY\_ANTIALISING rendering hints for specific objects.

Although this is false by default, it is set to true when you use the Aqua look and feel. This makes the behavior more consistent with the native Mac OS X user interface. Note that even if you set this to false for an application that uses the Aqua look and feel, Aqua user interface elements themselves will still be drawn with antialiasing.

apple.awt.textantialiasing

Sets the KEY\_TEXT\_ANTIALIASING rendering hint. Although this inherits the same setting as apple.awt.antialiasing, you can override that setting explicitly.

The default value is false unless you are using the Aqua look and feel.

apple.awt.rendering

Determines whether Graphics2D objects prioritize speed or quality. It sets the KEY\_RENDERING hint so that it accepts either VALUE\_RENDER\_SPEED or VALUE\_RENDER\_QUALITY as an argument.

apple.awt.interpolation

Allows you to set the KEY\_INTERPOLATION rendering hint to determine which algorithm is used in image transformations. Options include VALUE\_INTERPOLATION\_NEAREST\_NEIGHBOR, VALUE\_INTERPOLATION\_BILLINEAR, and VALUE\_NTERPOLATION\_BICUBIC.

apple.awt.fractionalmetrics

Allows you to set the KEY\_FRACTIONALMETRICS to use floating point font metrics instead of the default integer metrics. Options include VALUE\_FRACTIONALMETRICS\_ON and VALUE\_FRACTIONALMETRICS\_OFF.

#### Full screen Java

```
apple.awt.fakefullscreen
```

This flag causes full screen applications to be displayed in a window. It might be used during development of full screen Java applications.

The default value is false.

apple.awt.fullscreencapturealldisplays

When you have multiple displays, entering full screen mode normally darkens the secondary screen(s). Setting this to false overrides this default behavior and secondary screens are not darkened. This is useful for development purposes like debugging.

The default value is true.

apple.awt.fullscreenhidecursor

Hides the mouse cursor when in full screen mode.

The default value is true.

apple.awt.fullscreenusefade

If you change the screen resolution when entering full screen mode, the screen transitions by fading out of the old resolution and back in with the new resolution. If you do not change screen resolution, you normally do not see this fade effect. This setting enables that fade effect regardless of whether you have changed the screen resolution.

The default value is false.

#### **Window Positioning**

apple.awt.window.position.forceSafeCreation

Enforces the creation of new windows on screen. New windows are not created outside of the Desktop where users would not be able to access them.

The default value is false.

apple.awt.window.position.forceSafeProgrammaticPositioning

Prohibits windows from being moved programatically into a position where users are unable to access them. The true setting promotes optimal interaction between the Java environment and the native window server. Setting this to false may result in unpredictable behavior in the windowing environment.

The default value is true.

apple.awt.window.position.forceSafeUserPositioning

Prohibits users from moving windows into a position where they would no longer be able to access them.

The default value is false.

**Runtime System Properties** 

# Resolved Issues Since Java 1.4.1 Developer Preview 10

The issues discussed here represent some specific bugs that have been fixed since the Java 1.4.1 Developer Preview 10 release. This listing is not a complete list of bugs that have been fixed, but a snapshot of issues that might be of interest. If you still have problems with any of the issues, please file a bug, as described in "Filing and Tracking Bugs" (page 7).

Each issue is broken down as follows:

- A Radar number that Apple uses to the issue is followed by a brief statement of the issue.
- The Description field provides more details about the issue.
- A Resolution or Workaround field tells you what Apple has done to address the issue or suggests actions that you may need to take.

#### Java AWT

#### Radar #3169823

Drag and Drop actions result in bus errors.

#### **Description:**

If the window is resized after performing drag and drop operations, a segmentation fault or other error is generated.

#### **Resolution:**

This has been fixed.

## Java Engine

#### Radar #3165467

Java 1.3.1 code compiled with Java 1.4.1 compiler fails.

#### **Description:**

Compiling some Java 1.3.1 code with the 1.4.1 version of javac causes a <code>java.lang.NoSuchMethodError</code> when it is run. Java 1.4.1 adds an <code>append(StringBuffer)</code> method to the <code>StringBuffer</code> class. If you have code that calls <code>append</code> with a StringBuffer as an argument, the Java 1.3.1 version of <code>javac</code> compiles this to <code>append(Object)</code>. The Java 1.4.1 version of <code>javac</code> compiles the same code to <code>append(StringBuffer)</code>. Running the version compiled with the Java 1.4.1 version of <code>javac</code> in a Java 1.3.1 environment returns a <code>java.lang.NoSuchMethodError</code>.

Java AWT

Resolved Issues Since Java 1.4.1 Developer Preview 10

#### **Resolution:**

To get your code to run on Java 1.3.1, just cast your argument to java.lang.Object. For example, append((Object) stringBufArg)

## **Java Events**

#### Radar #3163794

Return key does not generate the expected event.

#### **Description:**

The Return key does not work in some applications.

#### **Resolution:**

This has been fixed.

#### Radar #3164000

Copy command does not work.

#### **Description:**

When the Copy command is applied to selected text, it does not always copy that text to the pasteboard.

#### **Resolution:**

This has been fixed.

#### Radar #3168246

Cut, Copy, and Paste are not automatically handled in text fields.

#### **Description:**

TextAreas are not providing built in support for Cut (Command-X), Copy (Command-C), and Paste (Command-V) operations. They should.

#### **Resolution:**

This has been fixed so that these features are available by default.

## Java HotSpot

#### Radar #3065092

JBuilder 7 does not launch.

Resolved Issues Since Java 1.4.1 Developer Preview 10

#### **Description:**

Once Java 1.4.1 has been installed, JBuilder 7 stops working.

#### Workaround:

You can modify JBuilder to allow it to launch again under Java 1.3.1. Alternatively, you can launch JBuilder in Java 1.4.1, but only from the command line.

To launch JBuilder 7 in Java 1.3.1:

- 1. In your JBuilder7 folder, navigate to <code>JBuilder.framework/bin/.</code>
- 2. Open the jdk.config file in a text editor. You may need to do this from the shell with the sudo command depending on how the permissions to JBuilder7 are set. For example, type sudo vi jdk.config.
- **3.** Add the following line: javapath /System/Library/Frameworks/JavaVM.framework/Versions/1.4.1/Libraries/libjvm\_compat.dylib.
- **4.** Save the file and launch JBuilder7 by double clicking the icon.

To launch JBuilder7 in Java 1.4.1 from the command line, navigate to the <code>JBuilder.framework/bin</code> directory inside of the JBuilder7 folder and enter the following command:

```
System/Library/Frameworks/JavaVM.framework/Versions/1.4.1/Commands/java
Xbootclasspath/p:../lib/lawt.jar:/System/Library/Java/Extensions/
MRJToolkit.jar -cp ../lib/activation.jar:../lib/ant.jar:../lib/
beandt.jar:../lib/borlandxml.jar:../lib/bsf.jar:../lib/castor-xml.jar:../
lib/castor.jar:../lib/cx.jar:../lib/dbswing.jar:../lib/dbswingdt.jar:../lib/
dbtools.jar:../lib/dt.jar:../lib/dx.jar:../lib/gnuregexp.jar:../lib/
help.jar:../lib/ias_common60.jar:../lib/ias_common65.jar:../lib/
iastools.jar:../lib/internetbeans.jar:../lib/jakarta-regexp-1.1.jar:../lib/
javaws.jar:../lib/jbcl.jar:../lib/jbuilder.jar:../lib/jdbcx.jar:../lib/
jdom.jar:../lib/jds.jar:../lib/jdsremote.jar:../lib/jdsserver.jar:../lib/
junit.jar:../lib/lawt.jar:../lib/linuxDesktopConfigurator.jar:../lib/
mail.jar:../lib/optional.jar:../lib/sqltools.jar:../lib/unittest.jar:../lib/
webserverglue.jar:../lib/xalan.jar:../lib/xerces.jar:../lib/xml4j.jar:../
lib/xmlbeans.jar:../lib/xmldbms.jar:../lib/bes/agentclient.jar:../lib/bes/
asrt.jar:../lib/bes/client.jar:../lib/bes/guicore.jar:../lib/bes/
jaas.jar:../lib/bes/jcert.jar:../lib/bes/jnet.jar:../lib/bes/jsse.jar:../
lib/bes/lm.jar:../lib/bes/vbdev.jar:../lib/bes/vbejb.jar:../lib/bes/
vbjdev.jar:../lib/bes/vbjorb.jar:../lib/bes/vbsec.jar:../lib/bes/xmlrt.jar
com.borland.jbuilder.JBuilder
```

#### Radar #3123712

Applications that use java.endorsed.dirs generate errors.

#### **Description:**

If an application specifies JAR files to load with <code>java.endorsed.dirs</code> that application generates an error noting that sharing is disabled.

Resolved Issues Since Java 1.4.1 Developer Preview 10

#### **Resolution:**

Using <code>java.endorsed.dirs</code> no longer generates this message. Note that using <code>java.endorsed.dirs</code> prepends the boot classpath. This means that the shared archive normally used in Mac OS X to decrease memory usage and launch time of Java applications, cannot be used. If you use <code>java.endorsed.dirs</code> in an application, that application will not make use of the default shared archive.

## Java Sound

#### Radar #2588625

Audio input doesn't work.

#### **Description:**

Audio input is not implemented through JavaSound.

#### **Resolution:**

Audio input is implemented through JavaSound, but it is important to note that only 44100 frame rate (in PCM encoding, mono or stereo, 8 or 16 bits per sample) is currently supported for sampled sound input. If you need a different frame rate please resample in your application.

## **Java Swing**

#### Radar #3174147

JFileChooser.setAccessory does not work.

#### **Description:**

Adding accessories to a <code>JFileChoose</code> with <code>setAccessory</code> does not do anything. The <code>JFileChooser</code> just displays as normal.

#### **Resolution:**

This has been fixed.

## Java Text

#### Radar #3096892

Font errors in the Console or command line.

#### **Description:**

Some of the fonts provided in the underlying operating system have errors. These errors may be displayed when you run your Java application. The errors usually relate to how the font reports its pitch and advance.

Resolved Issues Since Java 1.4.1 Developer Preview 10

#### **Resolution:**

These are not Java issues, and there is nothing you should change in your code to correct these errors. The issue is being pursued at the operating system level.

#### Radar #3183481

Typing ALT (option) + a mnemonic character generates a character instead of giving a field focus.

#### **Description:**

Mac OS X uses the Option key to generate some special characters, and as such it cannot be used as an accelerator key on its own.

#### Workaround:

The accelerator to use with mnemonics is Control-Option.

Resolved Issues Since Java 1.4.1 Developer Preview 10

## **Known Issues**

The issues discussed here are known issues with the Mac OS X implementation of Java 1.4.1. These issues may or may not be resolved in a future release of Java for Mac OS X. Information on tracking these bugs is available in "Filing and Tracking Bugs" (page 7). Additional bug reports on these issues are welcome.

Each issue is broken down as follows:

- A Radar number that Apple uses to track the issue is followed by a brief statement of the issue.
- The Description field provides more details about the issue.
- The Workaround field may give you additional information about how you can work around that particular issue in your code. If it says, "None," there is at the moment no currently a suggested workaround for that particular problem.

## Java Aqua LAF

#### Radar #3156528

JFrames are not garbage collected when using the screen menu bar.

#### **Description:**

If the screen menu bar is enabled via com.apple.laf.useScreenMenuBar, JFrames with menu bars set with setJMenuBar may not be garbage collected. If many such frames are created and then closed, this may result in an OutOfMemoryError.

#### Workaround:

Explicitly remove the JMenuBar when disposing of the frame.

#### Radar #3166127

JOptionPane dialog buttons have mnemonics.

#### **Description:**

JOptionPane.showConfirmDialog displays Yes and No with an underscore under the Y and the N. These underscores should not be visible with the Aqua look and feel.

#### Workaround:

None.

Java Aqua LAF 25

**Known Issues** 

#### Radar #3167784

JTextArea.setCaretPosition does not place caret correctly.

#### **Description:**

After appending text to a JTextArea and then calling setCaretPosition to set the caret at the end of the appended text, the caret is not always placed at the end of the text.

#### Workaround:

None.

## Java AWT

#### Radar #3134617

Modal dialogs don't render parent windows inactive.

#### **Description:**

With Java 1.3.1 in Mac OS X, a user could not minimize a Java Frame that was behind a modal Java window. In Java 1.4.1, this is possible. This difference arises due to the use of Cocoa for Java windows and is being analyzed as to whether it should be considered a bug.

#### Workaround:

None.

## Java Events

#### Radar #3164718

Control-drag generates mouseMoved, not mouseDragged.

#### **Description:**

Moving the cursor with the Control key and the mouse key held down generates mouseMoved events. This should generate mouseDragged events.

#### Workaround:

None.

## **Java Graphics**

#### Radar #3160445

Apparent random crashes of Java applications.

**Known Issues** 

#### **Description:**

Some applications that use Java2D can crash unexpectedly with a crash log that specifies a failure in Java\_apple\_awt\_CRenderer. This is a known issue and is being investigated.

#### Workaround:

None.

#### Radar #3160678

GradientPaint not working for custom buttons.

#### **Description:**

One way to achieve a translucency effect in a component is to use gradient paint with alpha. This does not work in this release. A solid color may be displayed instead.

#### Workaround:

None.

#### Radar #3163400

Crash in mutlithreaded draw.

#### **Description:**

Multithreaded drawing windows with AWT buttons may result in a crash.

#### Workaround:

None.

#### Radar #3174367

Poor graphics performance with some image types.

#### **Description:**

32-bit RGB images with alpha can have the alpha channel pre multiplied or not. If your Java2D application makes use of ARGB images where the alpha channel has not been premultiplied, you might notice poor graphics performance in Mac OS X. This is especially evident where the ARGB image is being drawn into as a graphics context.

#### Workaround:

When constructing ARGB images, designate the image type as ARGB\_PRE instead of ARGB.

## Java HotSpot

#### Radar #3129210

The -Xincgc VM flag does not work.

Known Issues

#### **Description:**

The train garbage collector is not implemented in Java 1.4.1 so the -Xincgc does not have any effect on your code.

#### Workaround:

None.

## **Java Printing**

#### Radar #3183076

Java Print Service API does not work.

#### **Description:**

The Java Print Service API available in the <code>javax.print.\*</code> packages is not functional. This should not be confused with the standard Java 2 printing API available in <code>java.awt.print</code> which is fully functional.

#### Workaround:

None.

## **Java Security**

#### Radar #3173133

Java Kerberos does not work well with the default Mac OS X Kerberos implementation.

#### **Description:**

There are known issues with the interaction of Java and the operating system when dealing with Kerberos authentication. The Java environment is unable to correctly locate the credentials cache or tickets on the system.

#### Workaround:

None.

## Java Sun Plugin

#### Radar #2903948

httpsessions are not maintained for Applets.

Known Issues

#### **Description:**

Applets that make multiple HTTP URLConnections initiate a new httpsession with the server every time. If cookies are used to determine connections, note that cookie data is not neccesarily shared between the browser and the Java Plug-in. This is at the discretion of the browser vender.

#### Workaround:

Do not make session information dependent on cookies.

## **Java Swing**

#### Radar #2884768

JMenu.getLocationOnScreen reports incorrect value for screen menu bar.

#### **Description:**

When the menu bar is set to be at the top of the screen with apple.laf.useScreenMenuBar, getLocationOnScreen returns the location of JMenu components as if they were not in the menu bar.

#### Workaround:

None.

#### Radar #3168263

javax.swing.JFileChooser.rescanCurrentDirectory doesn't update the file listing.

#### **Description:**

If you move files into or out of a directory, javax.swing.JFileChooser.rescanCurrentDirectory does not reflect these changes as it should.

#### Workaround:

None.

#### Radar #3172089

Resizable windows have no indicator of a resize area.

#### **Description:**

By default, Java applications do not have the resize control in the bottom right corner that native Mac OS X applications have. Since many Java developers are not accustomed to having this resize control present when they design their user interface, the decision has been made to not include it by default.

#### Workaround:

If you do want the resize indicator in your windows, add the apple.awt.showGrowBox system property. Set it to true either at the command line, with the -D flag to java, or in your code with System.setProperty.

## Java Text

#### Radar #2826318

Double-byte characters are not displayed correctly if the language preference is not set.

#### **Description:**

Using logical fonts for screen font or in an editing window, double-byte characters don't display correctly in the default Roman script system.

#### Workaround:

Change the script behavior setting in the Language pane of the International System Preferences.

#### Radar #3121780

Many of the fonts available in Mac OS X appear to be broken.

#### **Description:**

If you are constructing new fonts based on the value returned from aFont.getFontName, where aFont is one of the fonts returned from

GraphicsEnvironment.getLocalGraphicsEnvironment().getAllFonts(), not all of the system fonts in Mac OS X are valid fonts for use in Java.

#### Workaround:

Use Font.getName instead of Font.getFontName.

## **Java Tools**

#### Radar #2962223

Jar Bundler cannot open existing application bundles.

#### **Description:**

Jar Bundler is useful for building new application bundles from JAR files or class files. It does not have functionality included for modifying existing application bundles.

#### Workaround:

None, although you can modify the Info.plist settings of an application bundle in any text editor. Most of the Jar Bundler settings are stored in the Info.plist.

#### Radar #3166010

Project Builder uses gdb for Java debugging.

Known Issues

#### **Description:**

By default, Project Builder uses gdb instead of jdb for Java debugging.

#### Workaround:

In the Target pane select your executable in the Executables list. You should now see a pane that lets you modify the characteristics of that executable. In the Launch Configuration settings change "Configure" to "Debug action." Change "Launch using" to "Java Debugger".

## Java Web Start

#### Radar #2905825

Java Web Start applications may hang for network home directories.

#### **Description:**

If a home directory is on an NFS mounted volume, Java Web Start applications hang shortly after they have been launched.

#### Workaround:

Use either a local account or change the network home directory to a AFP.

Java Web Start 31

**Known Issues** 

# **Document Revision History**

This table describes the changes to Java 1.4.1 Release Notes.

| Date       | Notes                                                                                                    |
|------------|----------------------------------------------------------------------------------------------------|
| 2003-06-11 | Multiple VMs chapter updated to include corrected information about the JavaVM key in an Info.plist file as well as some clarification on which version of the Java VM is invoked with JNI. Reference to WebObjects KnowledgeBase article was added. |
| 2003-03-01 | Document originally released.                                                                                                    |

#### **REVISION HISTORY**

**Document Revision History**